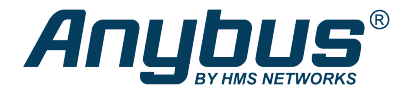

# Anybus® WLAN Access Point IP30

**STARTUP GUIDE**

**SP2382 1.3 en-US ENGLISH**

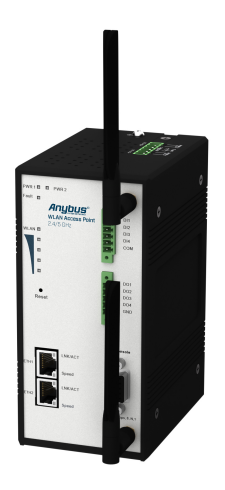

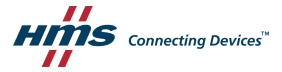

# **Important User Information**

## **Disclaimer**

The information in this document is for informational purposes only. Please inform HMS Industrial Networks of any inaccuracies or omissions found in this document. HMS Industrial Networks disclaims any responsibility or liability for any errors that may appear in this document.

HMS Industrial Networks reserves the right to modify its products in line with its policy of continuous product development. The information in this document shall therefore not be construed as a commitment on the part of HMS Industrial Networks and is subject to change without notice. HMS Industrial Networks makes no commitment to update or keep current the information in this document.

The data, examples and illustrations found in this document are included for illustrative purposes and are only intended to help improve understanding of the functionality and handling of the product. In view of the wide range of possible applications of the product, and because of the many variables and requirements associated with any particular implementation, HMS Industrial Networks cannot assume responsibility or liability for actual use based on the data, examples or illustrations included in this document nor for any damages incurred during installation of the product. Those responsible for the use of the product must acquire sufficient knowledge in order to ensure that the product is used correctly in their specific application and that the application meets all performance and safety requirements including any applicable laws, regulations, codes and standards. Further, HMS Industrial Networks will under no circumstances assume liability or responsibility for any problems that may arise as a result from the use of undocumented features or functional side effects found outside the documented scope of the product. The effects caused by any direct or indirect use of such aspects of the product are undefined and may include e.g. compatibility issues and stability issues.

# **Table of Contents**

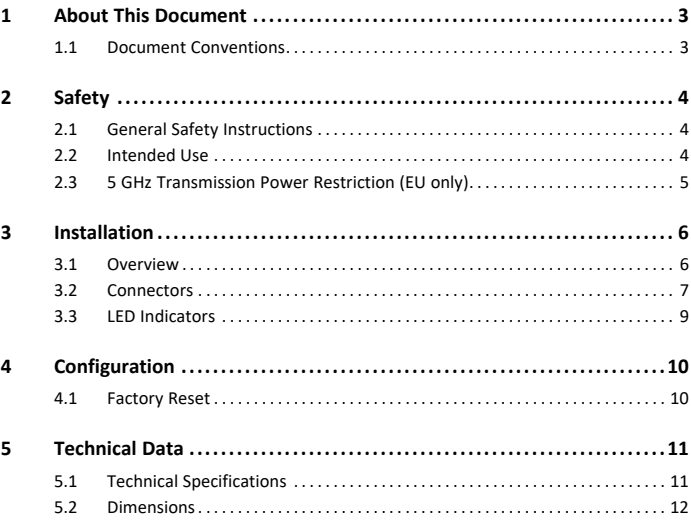

### Page

**This page intentionally left blank**

# **1 About This Document**

<span id="page-4-0"></span>This document describes how to install Anybus WLAN Access Point IP30.

For additional documentation and software downloads, FAQs, troubleshooting guides and technical support, please visit [www.anybus.com/support](http://www.anybus.com/support).

### **1.1 Document Conventions**

<span id="page-4-1"></span>The following conventions are used to indicate safety information and other important content in this document:

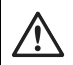

#### **WARNING**

Instruction that must be followed to avoid a risk of death or serious injury.

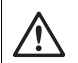

#### **Caution**

Instruction that must be followed to avoid a risk of personal injury.

Instruction that must be followed to avoid a risk of reduced functionality and/or damage to the equipment, or to avoid a network security risk.

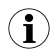

*Additional information which may facilitate installation and/or operation.*

# <span id="page-5-0"></span>**2 Safety**

### <span id="page-5-1"></span>**2.1 General Safety Instructions**

#### **Caution**

This equipment emits RF energy in the ISM (Industrial, Scientific, Medical) band. Make sure that all medical devices used in proximity to this device meet appropriate susceptibility specifications for this type of RF energy.

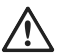

#### **Caution**

Hot surfaces. Use a dry cloth for cleaning.

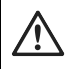

#### **Caution**

Risk of overheating. Do not block the air ventilation openings.

The equipment is of open type and must be installed in a suitable enlosure. Ambient temperature must not exceed 70 °C.

This product contains parts that can be damaged by electrostatic discharge (ESD). Use ESD prevention measures to avoid damage.

### **2.2 Intended Use**

<span id="page-5-2"></span>The intended use of this equipment is as a communication interface and gateway. The equipment receives and transmits data on various physical levels and connection types.

If this equipment is used in a manner not specified by the manufacturer, the protection provided by the equipment may be impaired.

### <span id="page-6-0"></span>**2.3 5 GHz Transmission Power Restriction (EU only)**

Transmission power must be reduced for 5 GHz channels 149-165 when the unit is used in the EU.

To comply with the European Radio Equipment Directive (RED) the effective radiated power output for 5 GHz channels 149-165 (U-NII-3) must not exceed 25 mW (~14 dBm) when the unit is used in the EU.

To configure the unit for use within the EU, set **Tx Power** to **14 dBm** or less on the **Wireless 1 Options** page of the web configuration interface.

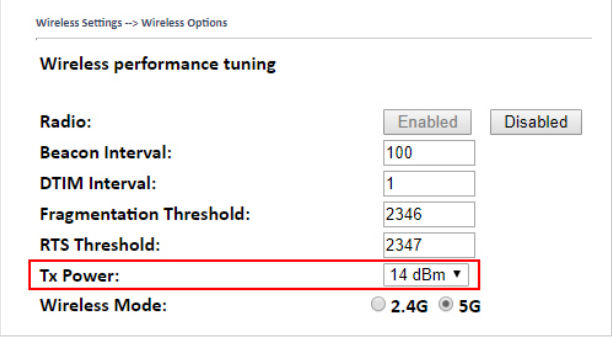

**Fig. 1 Wireless Settings**

# **3 Installation**

<span id="page-7-0"></span>The Anybus WLAN Access Point IP30 can be mounted on a standard DIN rail or screw-mounted directly onto a flat surface using the included wall mounting kit.

For optimal reception, wireless devices require a zone between them clear of objects that could otherwise obstruct or reflect the signal. A minimum distance of 50 cm between the devices should also be observed to avoid interference.

Make sure that you have all the necessary information about the capabilities and restrictions of your local network environment before installation.

### **3.1 Overview**

<span id="page-7-1"></span>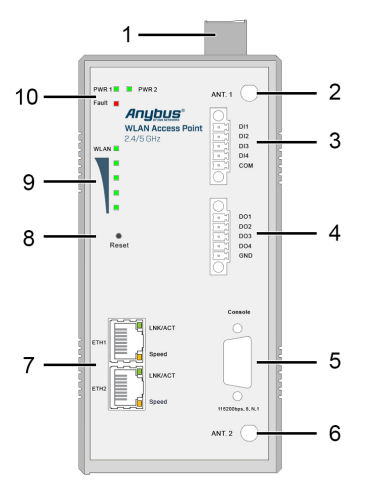

- 1 Power connector
- 2, 6 Antenna connectors
- 3 Digital inputs
- 4 Digital outputs
- 5 Console connector (not used)
- 7 Ethernet connectors
- 8 Reset button
- 9 WLAN signal LEDs
- 10 Status LEDs

### <span id="page-8-0"></span>**3.2 Connectors**

#### **3.2.1 Power Connector**

The power connector consists of a 6-pin terminal block located on the top of the unit. The unit can be supplied with power from two independent 12–48 VDC power sources for redundancy using the inputs **PWR-1** and **PWR-2**.

The power connector also includes a relay output, **Fault**, that can be used for triggering an alarm in case of power failure (see the User Manual).

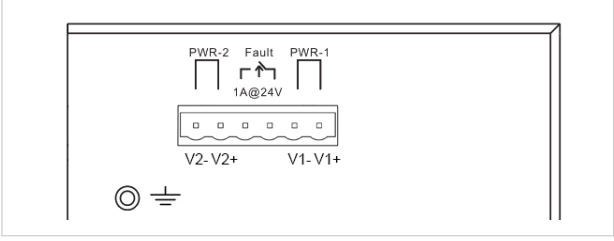

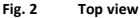

Connecting power with reverse polarity or using the wrong type of power supply may damage the equipment. Make sure that the power supply is connected correctly and of the recommended type.

See also *[Technical](#page-12-0) Data, p. 11* regarding power supply requirements.

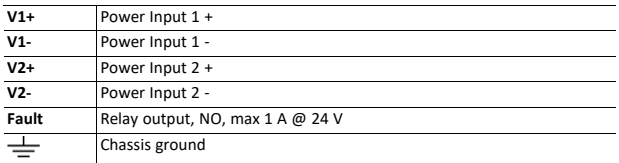

#### **Additional Installation Instructions**

- Field wiring terminals use only 105 °C copper (Cu) 12–28 AWG
- Terminal tightening torque: 4.5 lb-in (0.5 Nm)

### **3.2.2 Digital In/Out Connectors**

Anybus WLAN Access Point IP30 has 4 digital inputs and 4 digital outputs that can be used for monitoring and controlling purposes. See the description of the DIDO settings in the User Manual for more information.

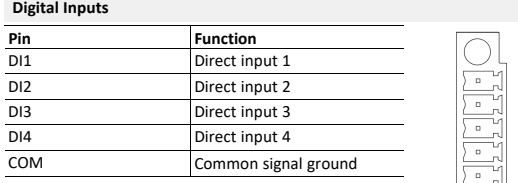

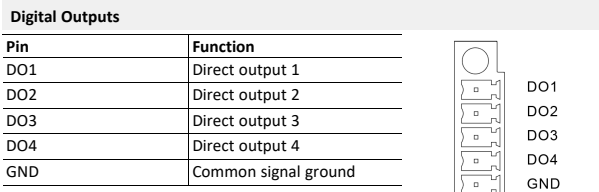

#### **Additional Installation Instructions**

- Field wiring terminals use only 105 °C copper (Cu) 12–28 AWG
- Terminal tightening torque: 4.5 lb-in (0.5 Nm)

 $D11$ DI<sub>2</sub> DI3  $D14$ COM

### **3.2.3 Ethernet Connectors**

Anybus WLAN Access Point IP30 has two switched Ethernet ports with RJ45 type connectors that are labeled **ETH1** and **ETH2**.

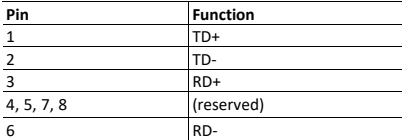

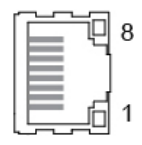

### **3.3 LED Indicators**

<span id="page-10-0"></span>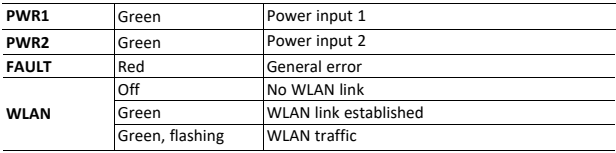

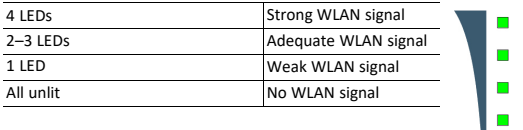

#### **ETH1/ETH2 LEDs**

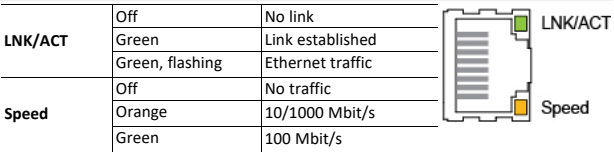

# **4 Configuration**

<span id="page-11-0"></span>Anybus WLAN Access Point IP30 is configured via a web interface which is accessed by pointing a web browser to the IP address of the unit. The computer accessing the web interface must be in the same IP subnet as the access point.

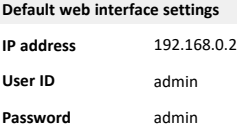

### **4.1 Factory Reset**

<span id="page-11-1"></span>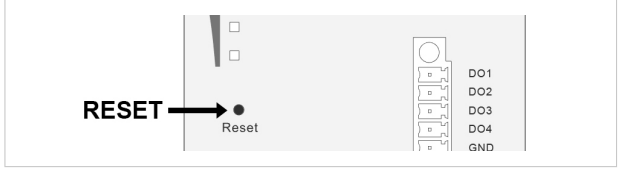

#### **Fig. 3 Reset button**

To restore the factory default settings, press and hold **RESET** on the front panel until the power LED indicator(s) starts to flash, then release the button.

# <span id="page-12-0"></span>**5 Technical Data**

### **5.1 Technical Specifications**

<span id="page-12-1"></span>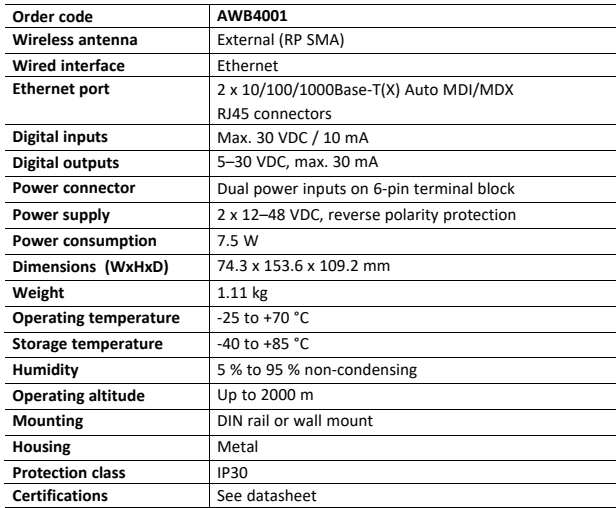

For more technical details and specifications, visit [www.anybus.com/support.](http://www.anybus.com/support)

#### **Disposal and recycling**

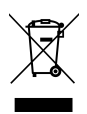

You must dispose of this product properly according to local laws and regulations. Because this product contains electronic components, it must be disposed of separately from household waste. When this product reaches its end of life, contact local authorities to learn about disposal and recycling options, or simply drop it off at your local HMS office or return it to HMS. For more information, see [www.hms-networks.com.](http://www.hms-networks.com)

## <span id="page-13-0"></span>**5.2 Dimensions**

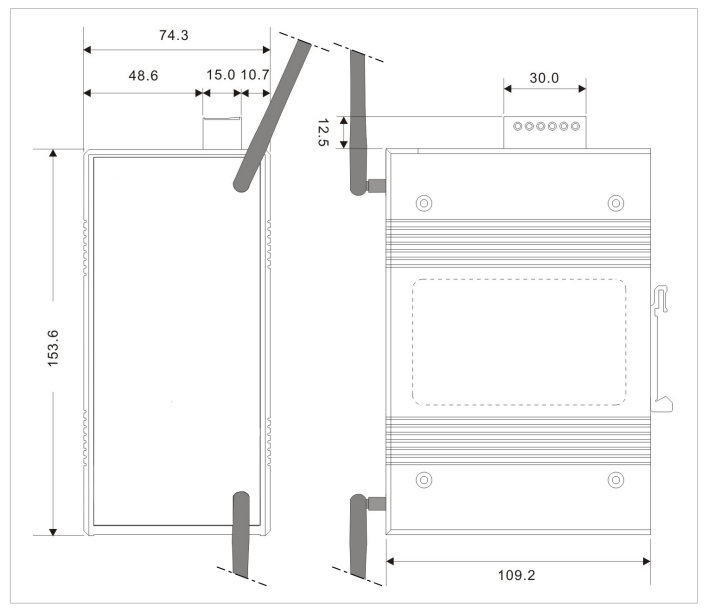

#### **Fig. 4 Dimensions**

All measurements are in mm.

**This page intentionally left blank**

**© 2019 HMS Industrial Networks**

Box 4126 300 04 Halmstad, Sweden